## Renew or rejoin the HBA

Last Modified on 08/08/2023 3:43 pm EDT

- 1. **[Login](https://hbanet.org/user/login)** to the HBA website.
- 2. Press the yellow "**Renew**" or "**Rejoin**" button

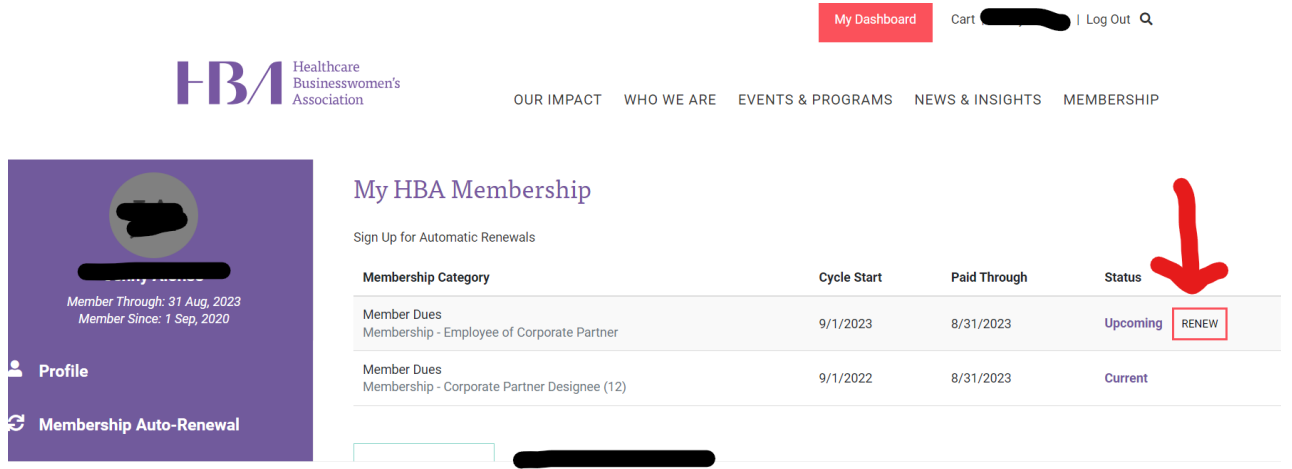

Note: if you are renewing or rejoining on behalf of <sup>a</sup> colleague, you must login as them to renew/rejoin.

Please **[click](https://app.tango.us/app/workflow/Joining-as-a-Corporate-Partner-Designee-14caa89d35604a96a038cbd2029e8020) here** for the steps to process your **Designee** membership.

Please **[click](https://app.tango.us/app/workflow/Processing-a--Discounted---Employee-of-a-Corporate-Partner--membership-d6d7c7c674604c20ac4cb973bb0c9627) here** for the steps to process your **Discounted Employee of a Corporate Partner** membership.